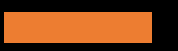

## MyEducation BC

COURSE PLANNING

### RITISH **JUMBIA** How-To Video

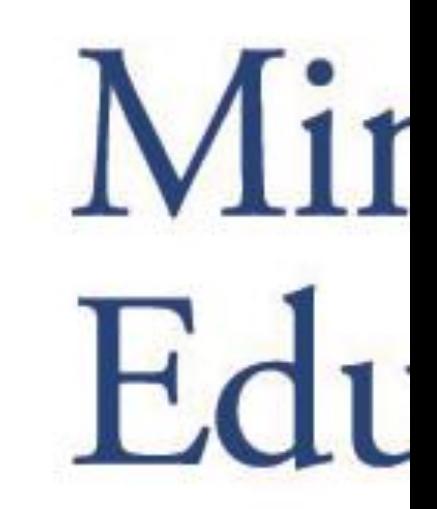

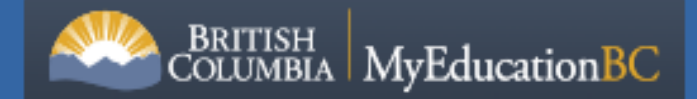

#### *[https://www.myeducation.gov.bc.ca](https://www.myeducation.gov.bc.ca/)*

#### **MyEducation BC Prod 16**

**Login ID** 

Password

I forgot my password

D Log On

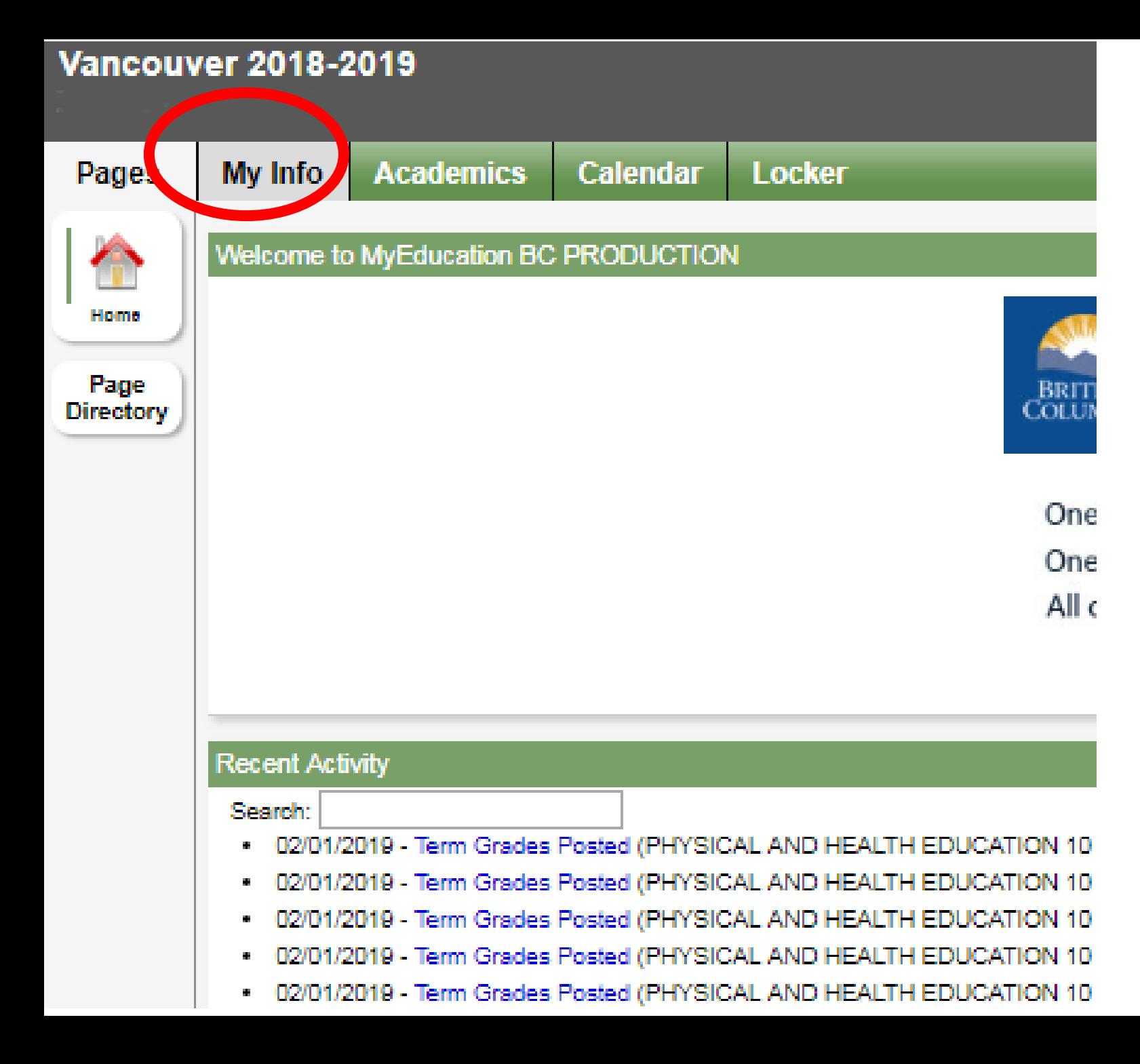

Click *My* 

*Info* on

top-tab

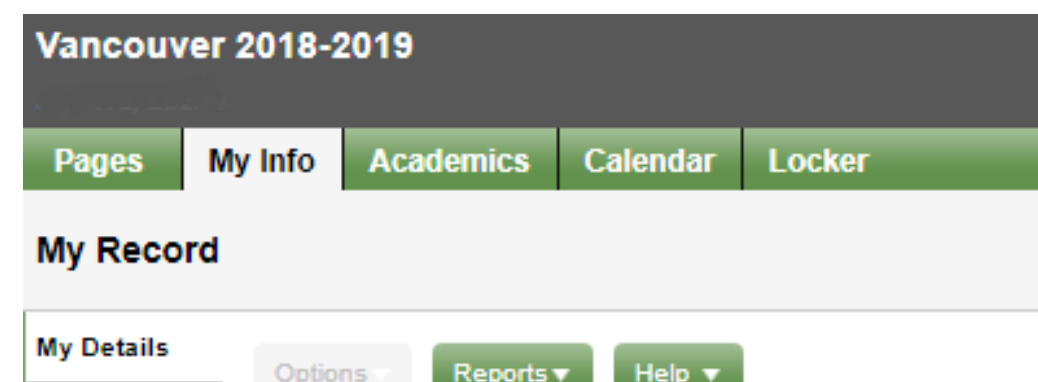

## Click *Requests* on side-tab

Options Help  $\mathbf v$ Reports  $\blacktriangledown$ Current Schedule **X** Cancel Contacts **Demographics Addresses** Photo **ABULAR** Legal first name Requests Legal middle name Legal last name Suffix Pupil # Personal Education Number Homeroom Locker **X** Cancel

# Click *Select*

## Button to view ALL.

courses

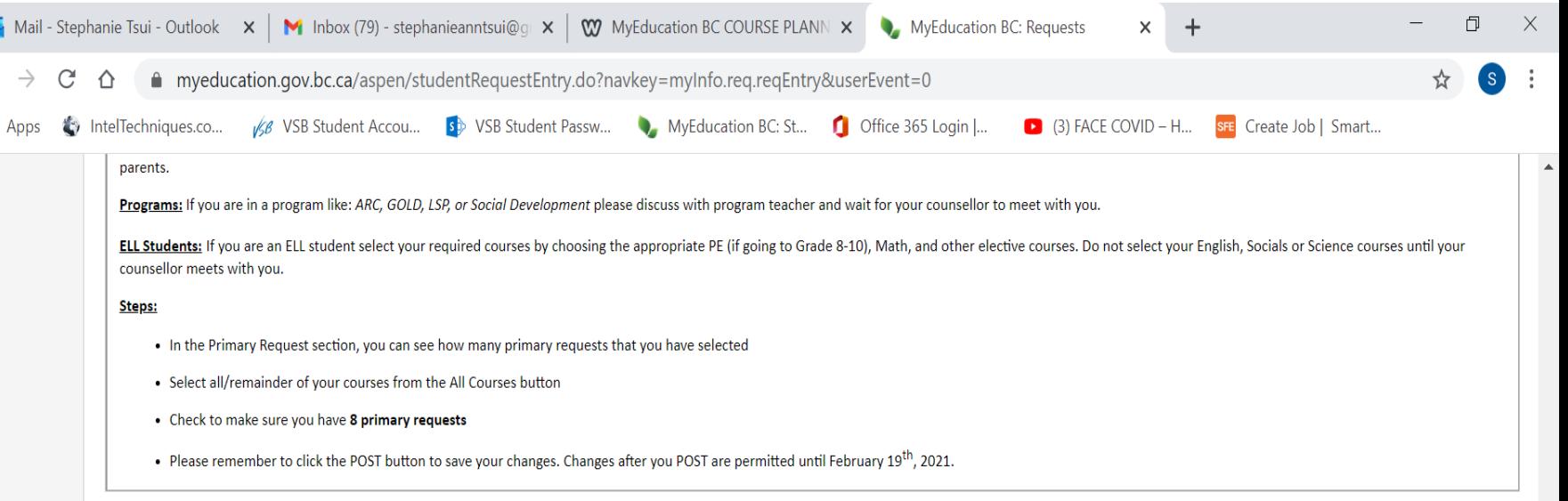

#### **Primary roquete**

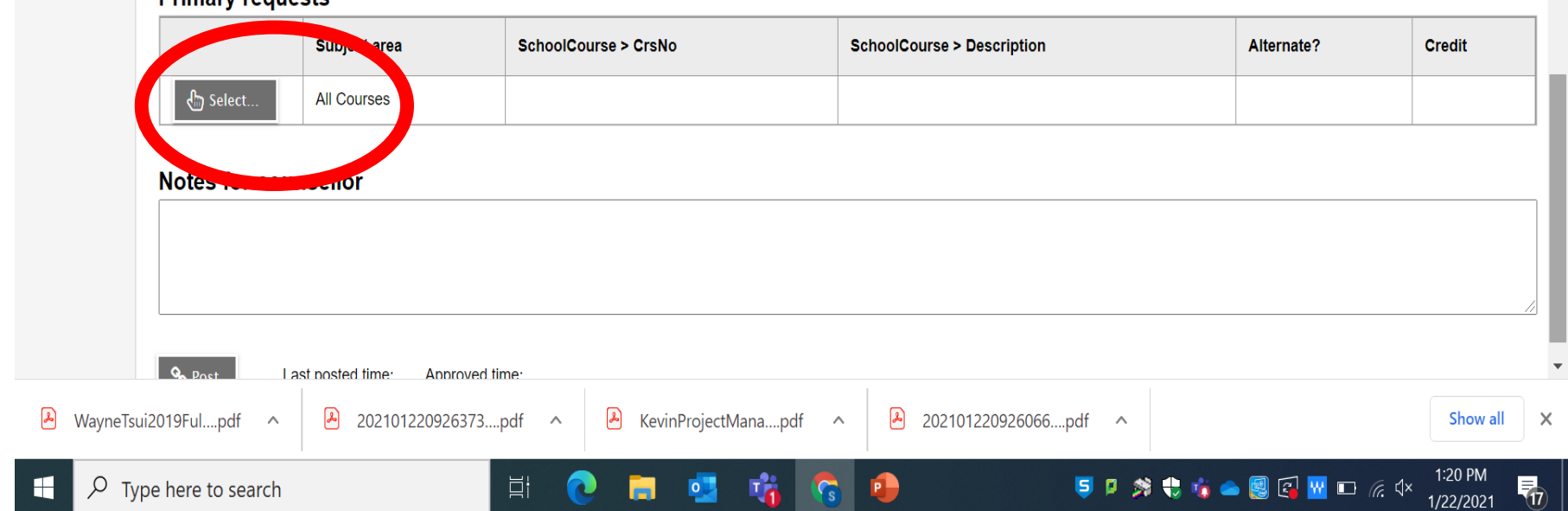

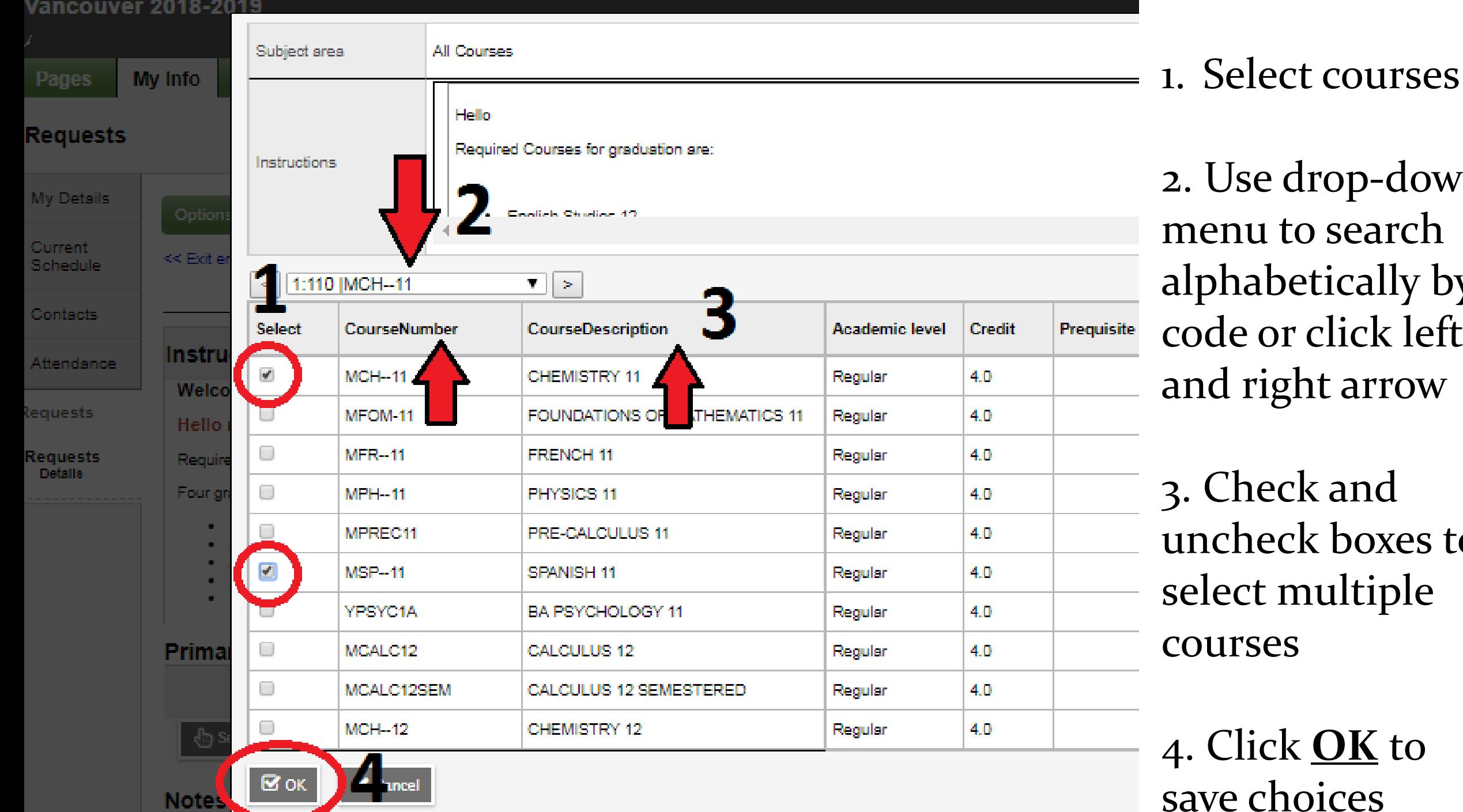

2. Use drop-down menu to search alphabetically by code or click left and right arrow

3. Check and uncheck boxes to select multiple courses

4. Click **OK** to save choices

### Program Students

- If you are in a program such as ARC, GOLD, LSP, Social Development – please select the courses you can in My Ed and required program courses such as ARC/GOLD tutorial or LSP Math or Social Development English. You can also wait for your counsellor to meet with you to input manually.
- This can also be done using the course planning sheet if you wish to hand this in and your counsellor will input the courses for you.

If you cannot see the course you are looking for, use the bottom scroll bar to slide right and then the scroll bar to slide down to see courses that may be "hidden"

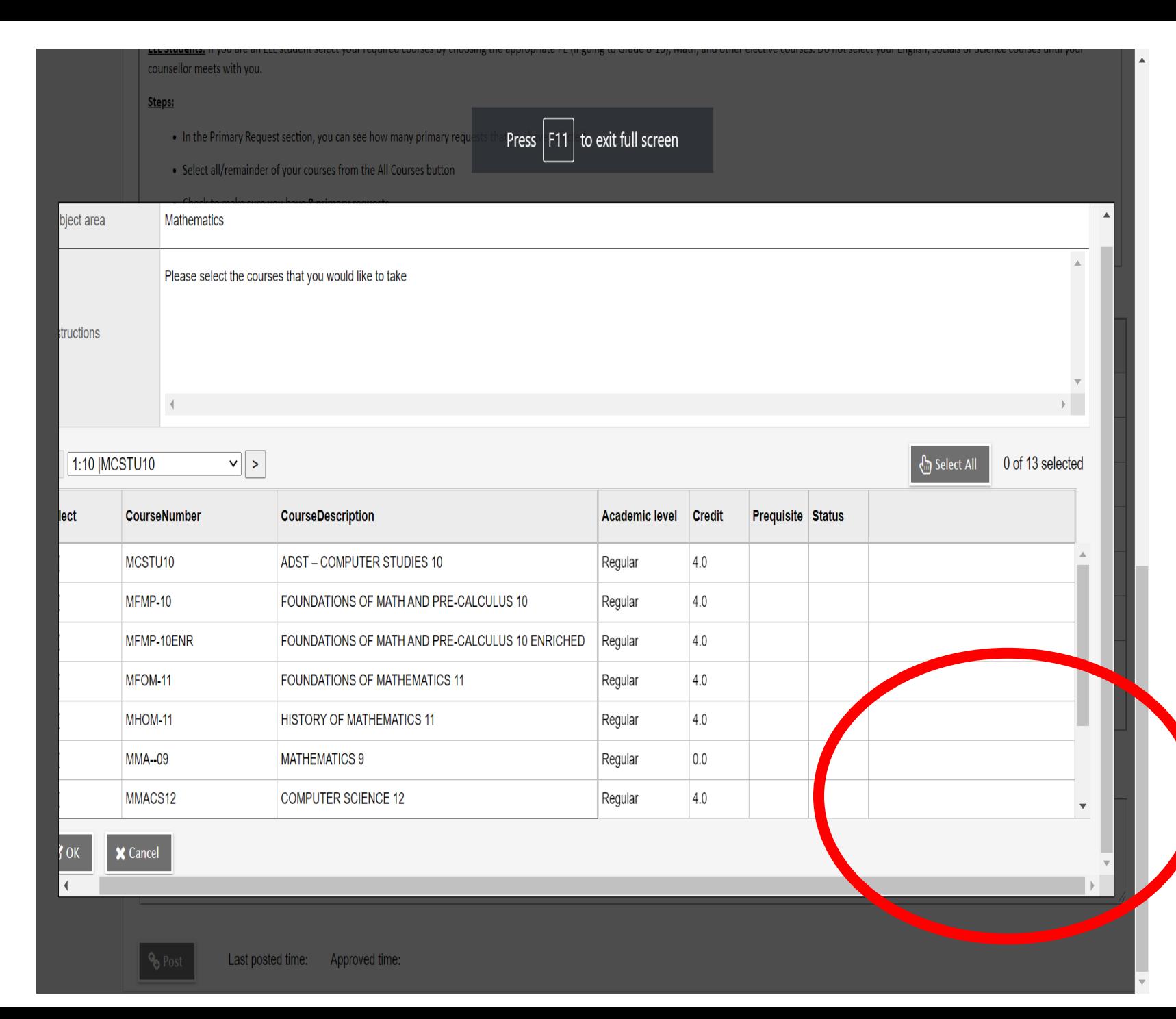

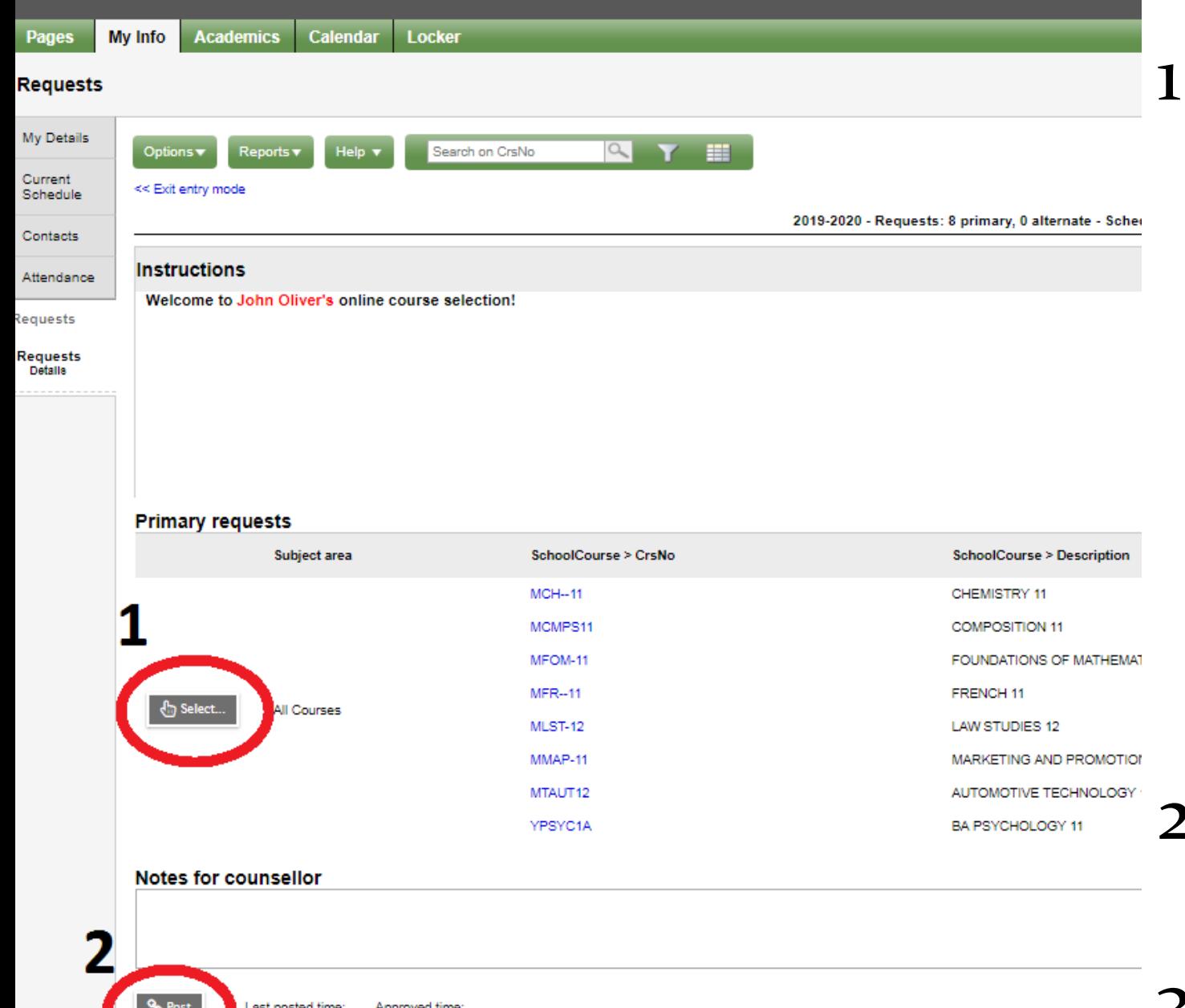

1. If you need to make changes, click *Select* again and uncheck boxes to delete courses and check boxes for courses you wish to add

2. Click *Post* to save

3. You can make changes until Feb 19<sup>th</sup>

## *Questions?*

If you cannot access your *MyEducation BC* account, try to manually by selecting the **FORGOT MY PASSWORD** option.

If that does not work, email Ms. Guo (Receptionist) from your learn email to request an account reset (with your

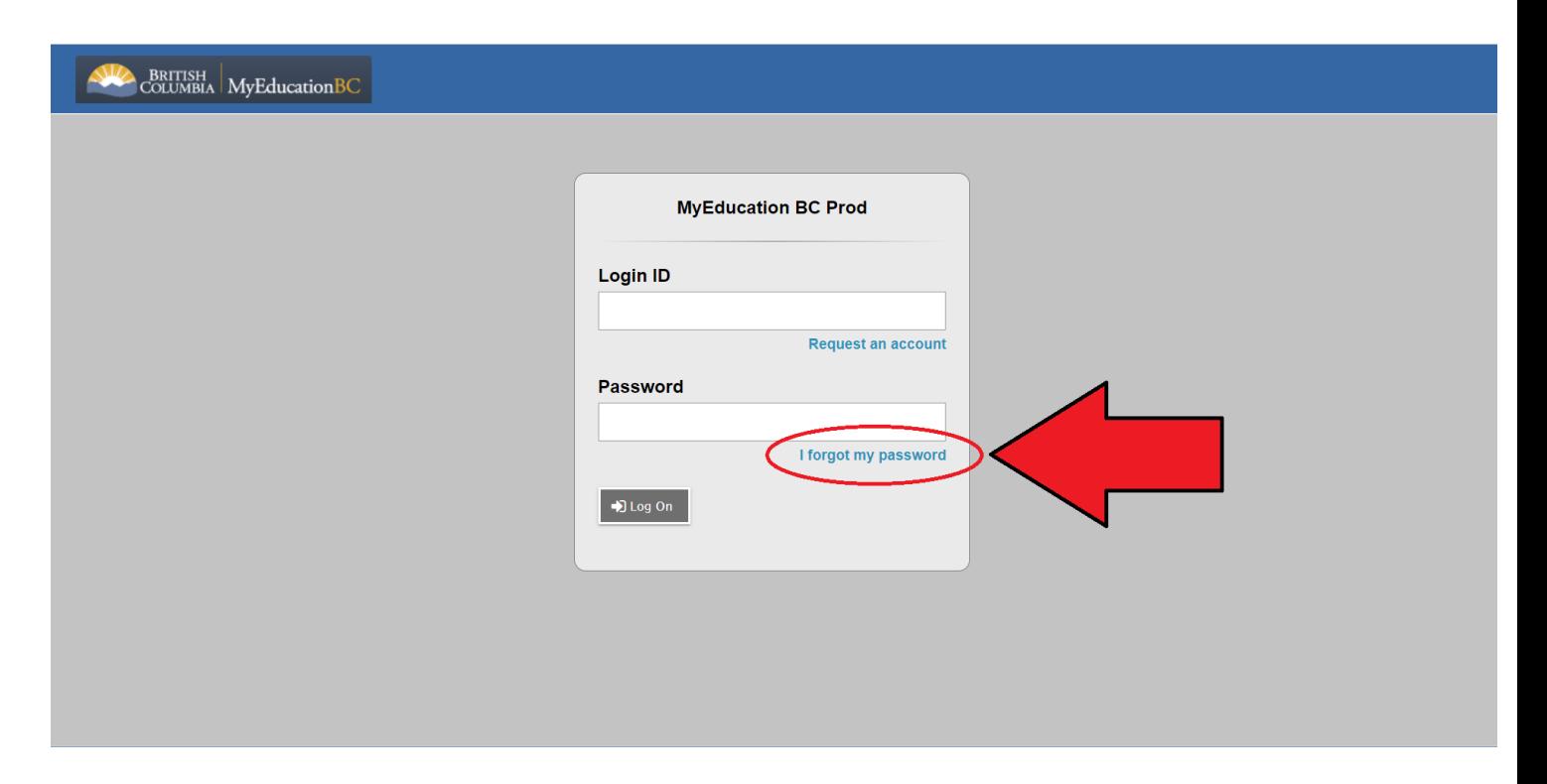

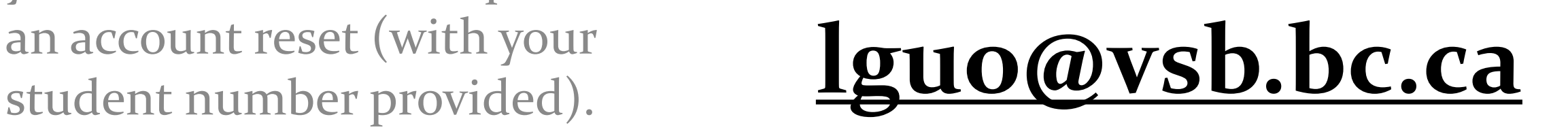

## *Questions?*

If you experience more issue, such as:

- I can't find a course.
- I'm not sure which course to take.
- I plan to take a course over the summer.

Please contact your Counsellor.

Grade 8's – Last names A-J **rtanabe@vsb.bc.ca** – Last names KLM **[rmoy@vsb.bc.ca](mailto:rmoy@vsb.bc.ca)** – Last names N-S **rdhaliwal@vsb.bc.ca** – Last names T-Z **satsui@vsb.bc.ca** Grade 9's – Ms. Tsui **satsui@vsb.bc.ca** Grade 10's – Mr. Moy **rmoy@vsb.bc.ca** Grade 11's – Mr. Tanabe **rtanabe@vsb.bc.ca**